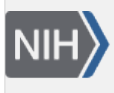

**U.S. National Library of Medicine** National Center for Biotechnology Information

**NLM Citation:** SNP FAQ Archive [Internet]. Bethesda (MD): National Center for Biotechnology Information (US); 2005-. Submitting SNPs using a Reference Sequence Position. 2005 Jun 6 [Updated 2010 Jun 15].

**Bookshelf URL:** https://www.ncbi.nlm.nih.gov/books/

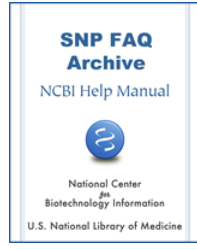

## **Submitting SNPs using a Reference Sequence Position**

Created: June 6, 2005; Updated: June 15, 2010.

## **I have to submit SNPs discovered by my group, but do not have any of the sequence data for the variations — just the position on a reference sequence.**

There are three ways you can submit:

- 1. If you do not have the sequence data, but have a GenBank accession and a position as reference, you can send this information to dbSNP submissions, and we can use this information to get the sequence from GenBank.
- 2. You can now submit batches of SNPs yourself using dbSNP's [Human Variation: Annotate and Submit](http://www.ncbi.nlm.nih.gov/projects/SNP/tranSNP/VarBatchSub.cgi)  [Batch Data](http://www.ncbi.nlm.nih.gov/projects/SNP/tranSNP/VarBatchSub.cgi) site, although you must be able to describe the variations using [HGVS nomenclature](http://www.hgvs.org/mutnomen/) in order to submit them. Click on the "submission help" link located at the upper right corner of the page for help getting started.
- 3. Finally, if you want to submit you variations one at a time, you can use the [Human Variation: Search,](http://www.ncbi.nlm.nih.gov/SNP/tranSNP/tranSNP.cgi) [Annotate, Submit](http://www.ncbi.nlm.nih.gov/SNP/tranSNP/tranSNP.cgi) site. Here is an example of how this resource might be used for a submission: if you query using NM\_000212.2:c.176T>C as your search term, you will find that [rs5918](http://www.ncbi.nlm.nih.gov/SNP/snp_ref.cgi?rs=5918) has already been assigned to that location. You can then add value that SNP by providing the URL to your database. **(04/30/08)**